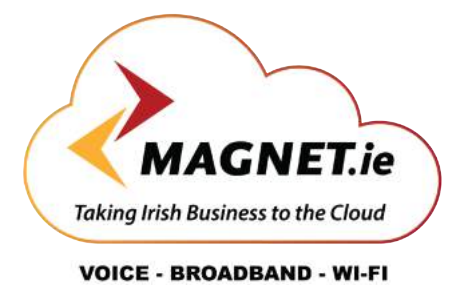

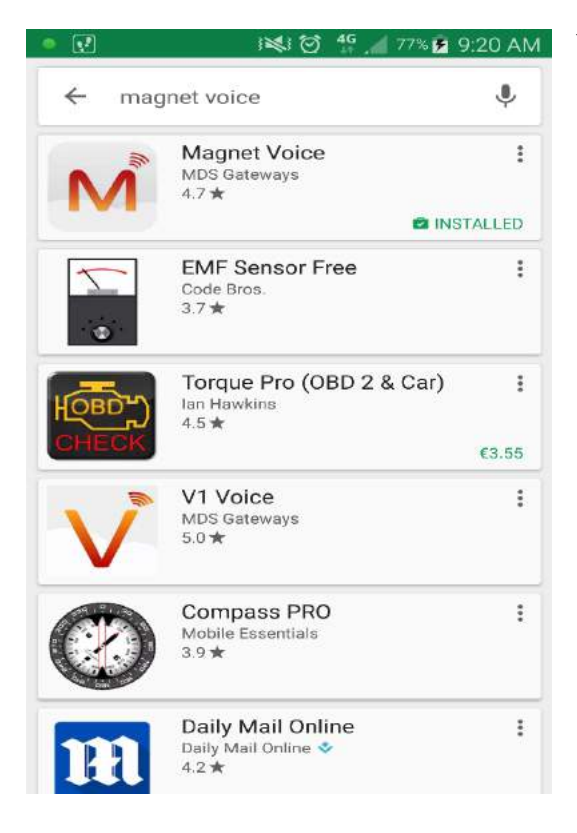

You can install this app by using your Smart phone to navigate to the Google play store (For Android phones) or Apple App store (Iphone) and searching "Magnet Voice" as per the below example.

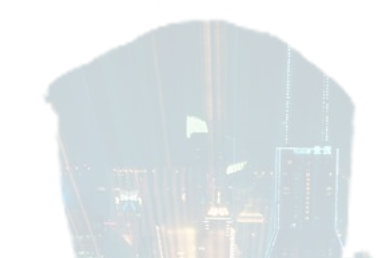

mm

 $\frac{H}{41}$  4 69% 10:37 AM  $\geq$   $\circ$ 图网  $10:37$ 13/02/17 Mon Extension 122

Once the softphone has been installed you must register the softphone. To do this follow this click on the Magnet icon on the bottom left of the screen then as below select "settings" via the gear icon.

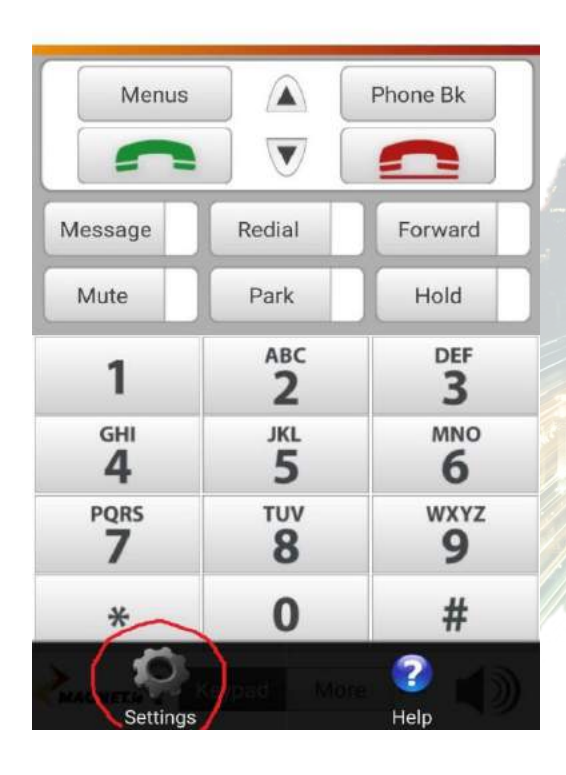

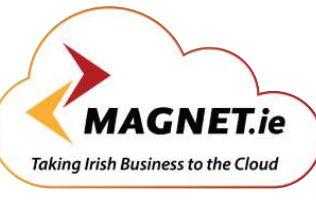

#### **VOICE - BROADBAND - WI-FI**

#### **Magnet Voice App guide**

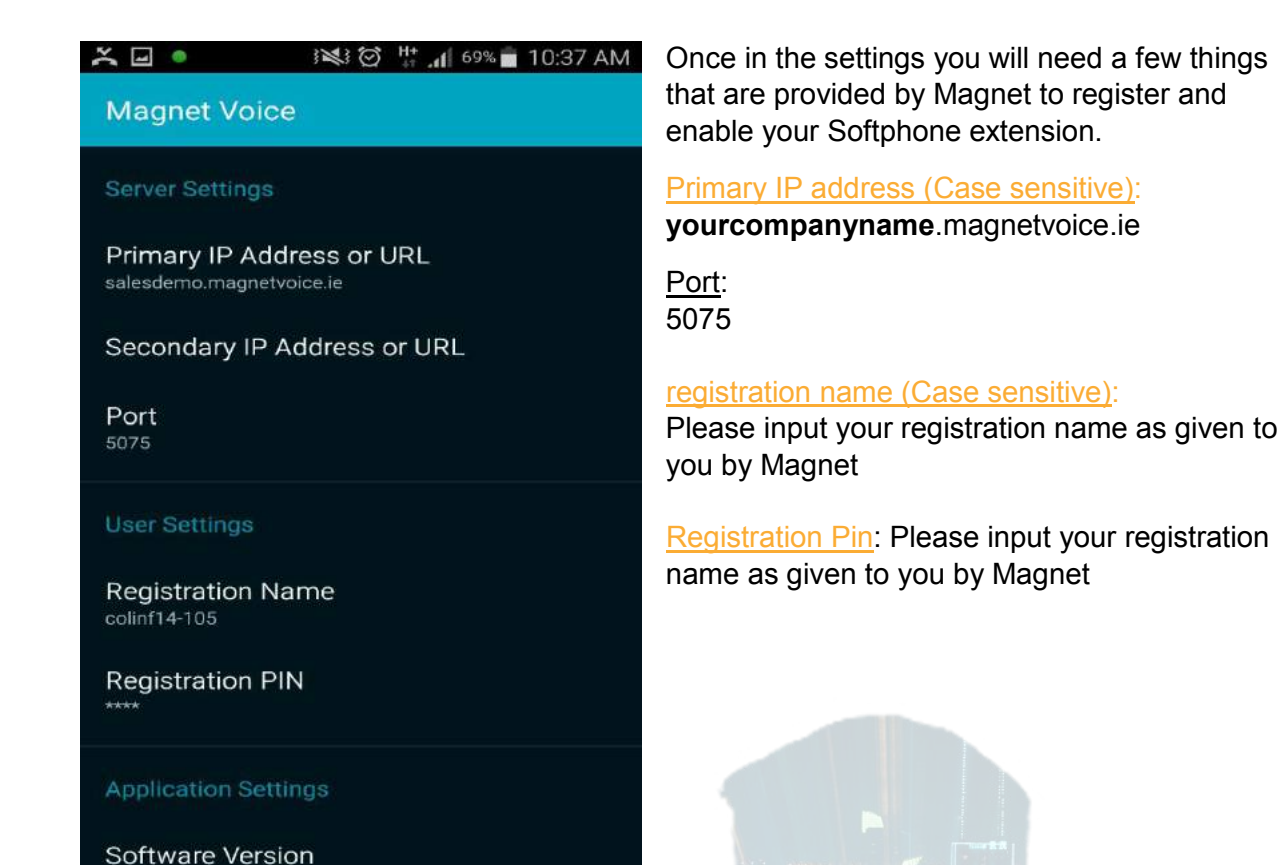

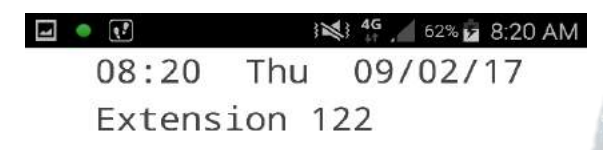

After you have registered your softphone you will see something similar below except with your extension. Your phone is now active and you can make calls. Here you have the default layout.

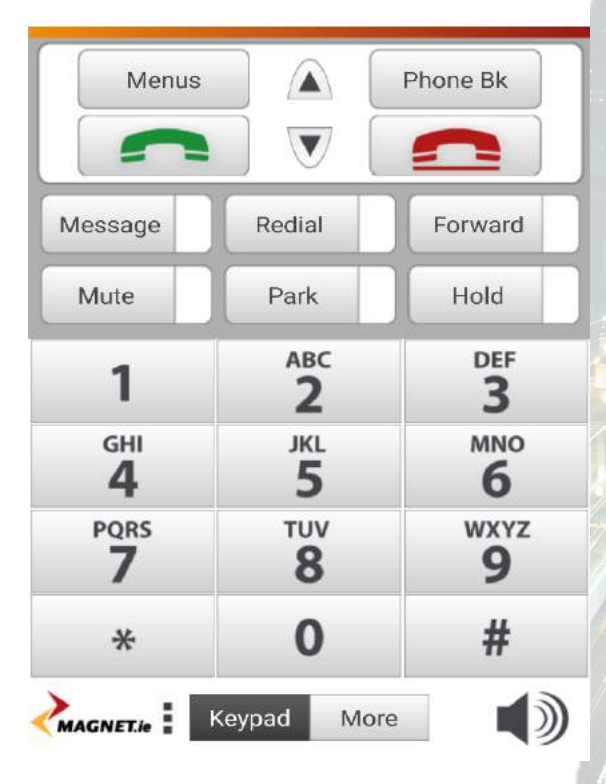

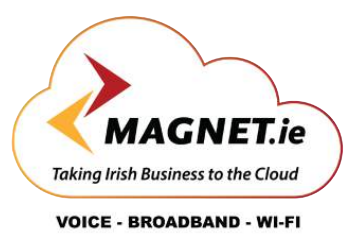

 $\Box \bullet \Box$ 1≼} <sup>4G</sup>, 62% 2 8:20 AM  $08:20$ Thu 09/02/17 Extension 122

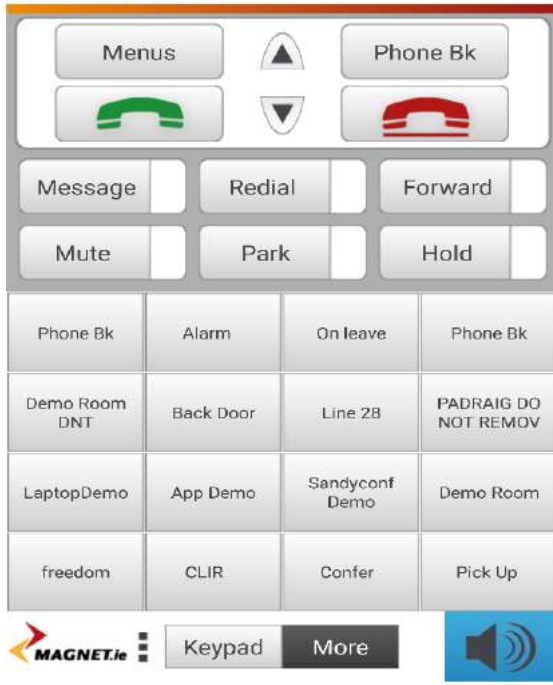

To the left we have the quick dial buttons active – to access the this press the "more" icon. You can also activate the loudspeaker by long pressing the loudspeaker icon. To quickly gain access the messages just click the message icon.

Message: Allows you to access voice and recorded call mail Redial: Redial the last person dialled. Forward: Forward a call to voicemail, another extension, external number etc when your phone is not registered, no answer or forward when not in work Mute: Put your extension on mute Park: put the call on hold and pick up from another room on the same extension Hold: Put caller on hold

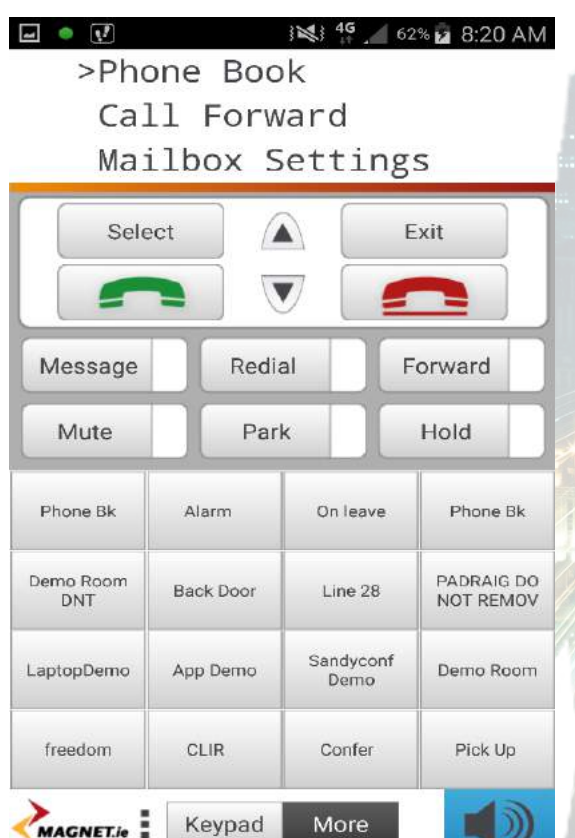

To the left we can access the phone book by selecting "menu" and then selecting phone book. This is where your list of contacts will be personal and common contacts. Contacts can also be added via the softphone in the phone book app.

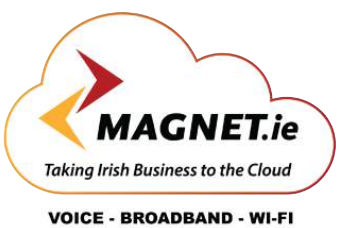

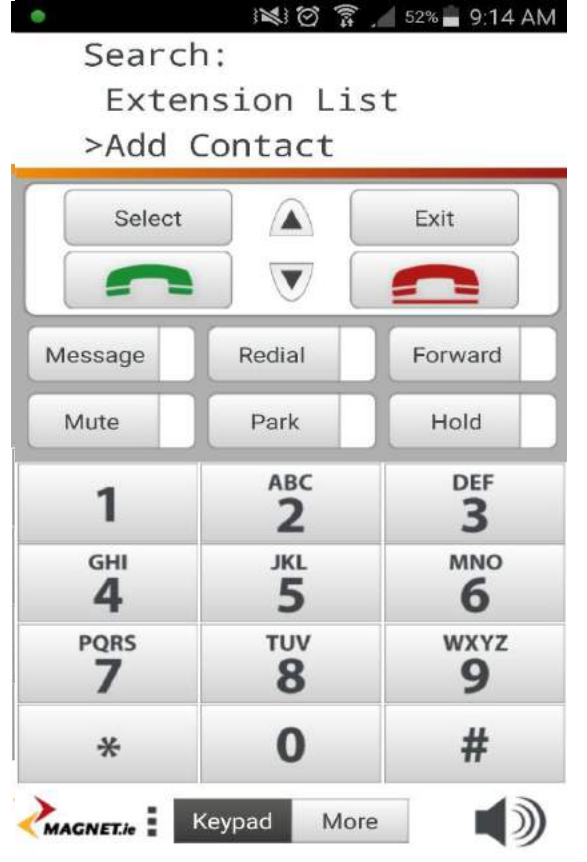

As you can see you can activate the personal or common contacts in the phone book. Depending if you have contacts you will be able to add and search contacts in personal / common contact list. Personal contacts are contacts you have added and common contacts are contacts common on the PBX.

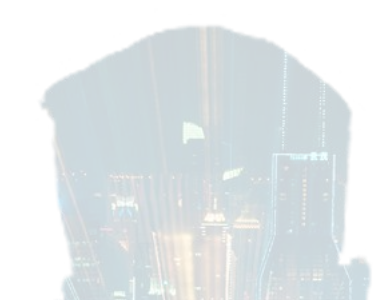

m

To the left is the layout of the common contacts. You will not run out of contacts due to the high capacity of the PBX.

To add a contact, it is simple. Click on contact as below to add a contact. The extension list is simply a list of extensions available on the Magnet Voice App

.

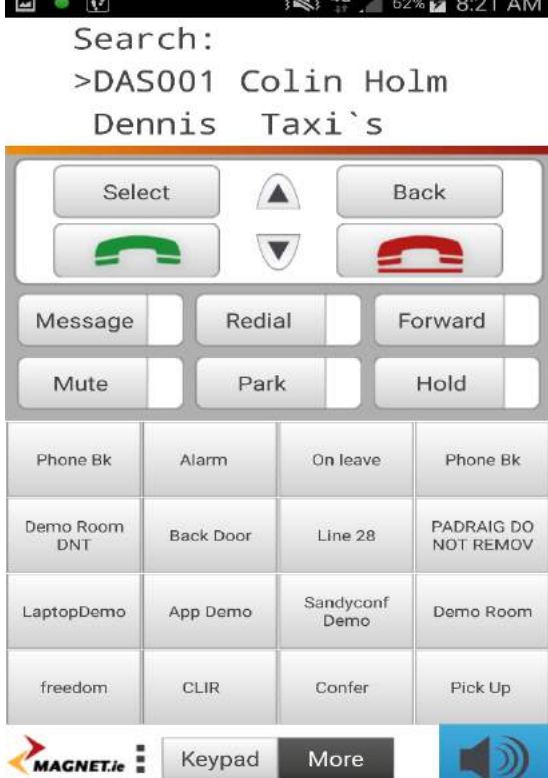

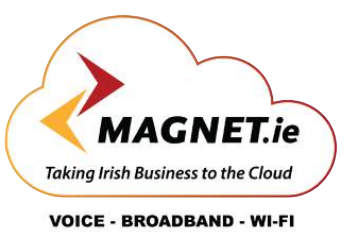

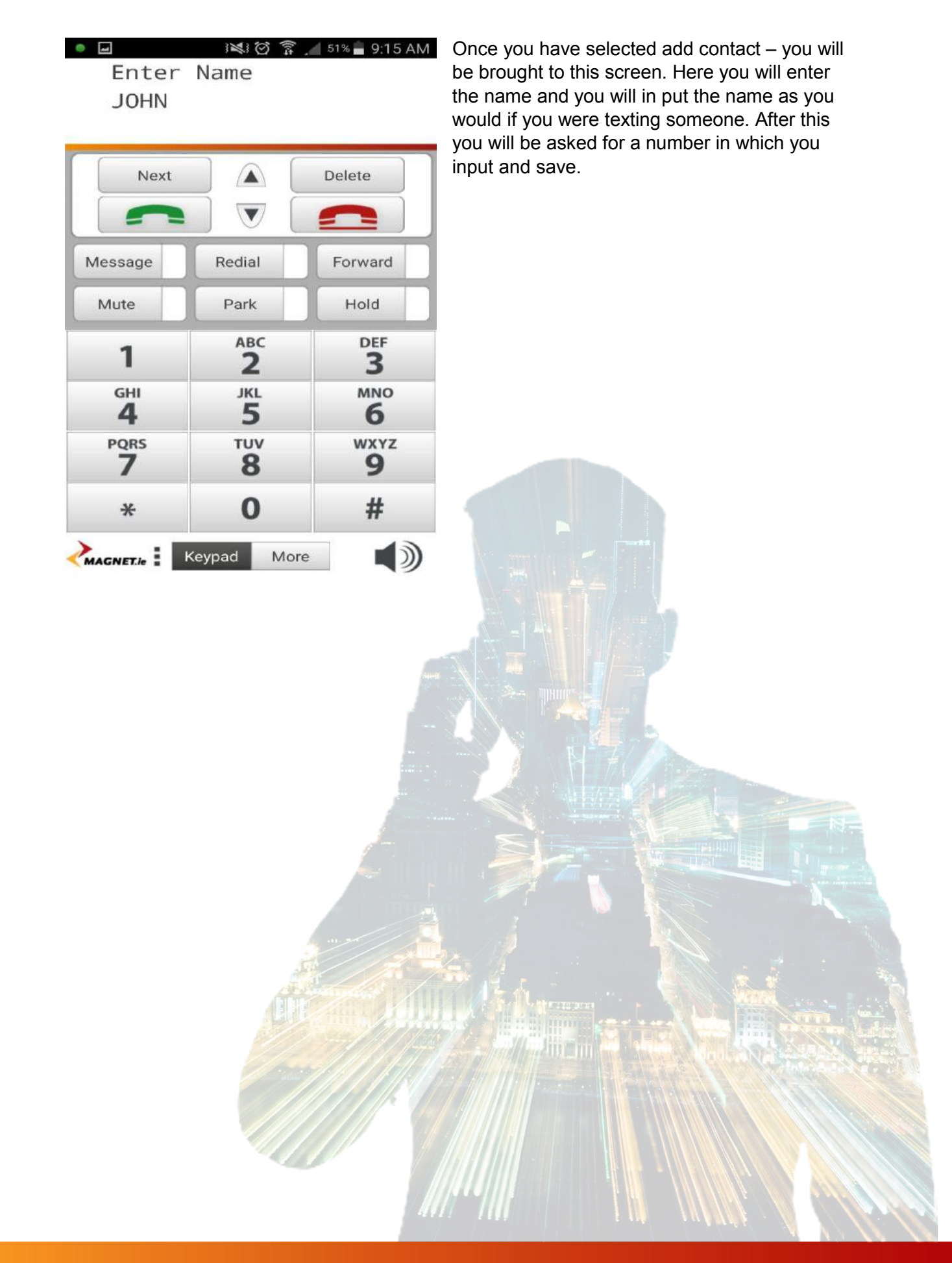

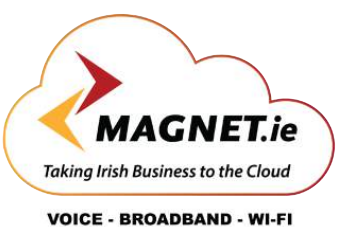

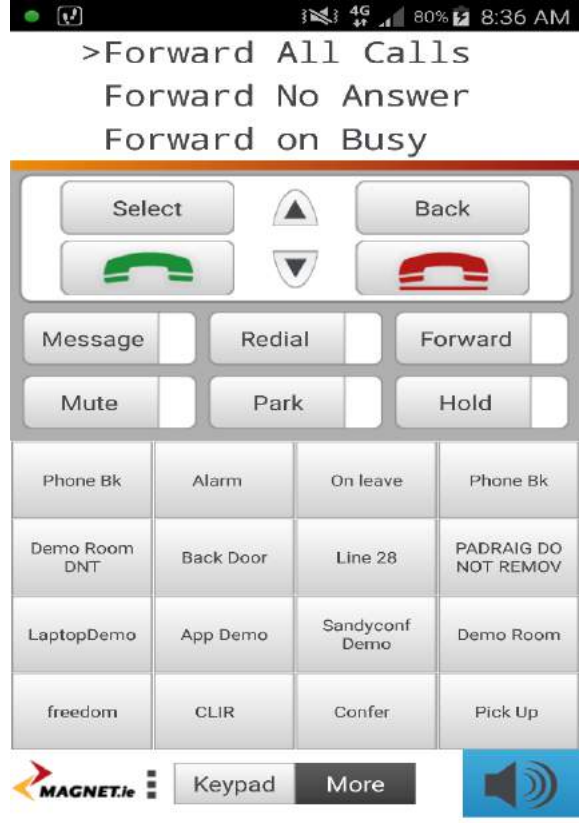

**IN 16** 80% **Z** 8:36 AM  $\bullet$   $\Box$   $\Omega'$ Forward All Calls

The next option in the menu is to forward all calls, forward on no answer or forward on busy. If your out of office, away on holiday or going home from work you can forward all your calls to a voicemail for example.

If you cannot reach the phone in time and miss a call you can set forward on no answer, so instead of missing a call and going to voicemail for example it can be forwarded on no answer to someone else on the PBX or different external number

Forwarding calls on busy is used when you are currently on a call for example and can redirect the incoming call to a different user or contact.

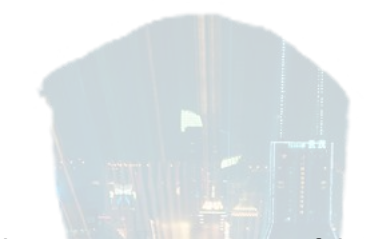

Here we can see some of the options when forwarding a call. The full list of options is as follows: Forward to Voicemail, Phone book, recent contact, extension list, group, external number, attendant message or disabled.

Select or change an option at will and the app and PBX will work in conjunction to apply that setting and route your calls how you desire.

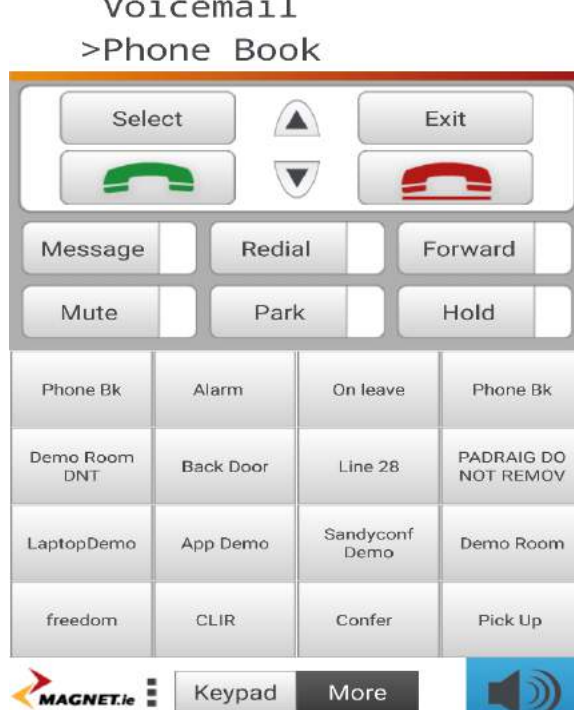

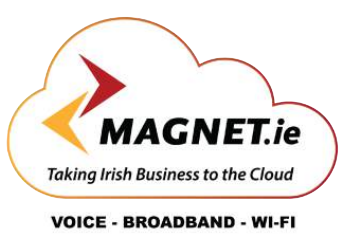

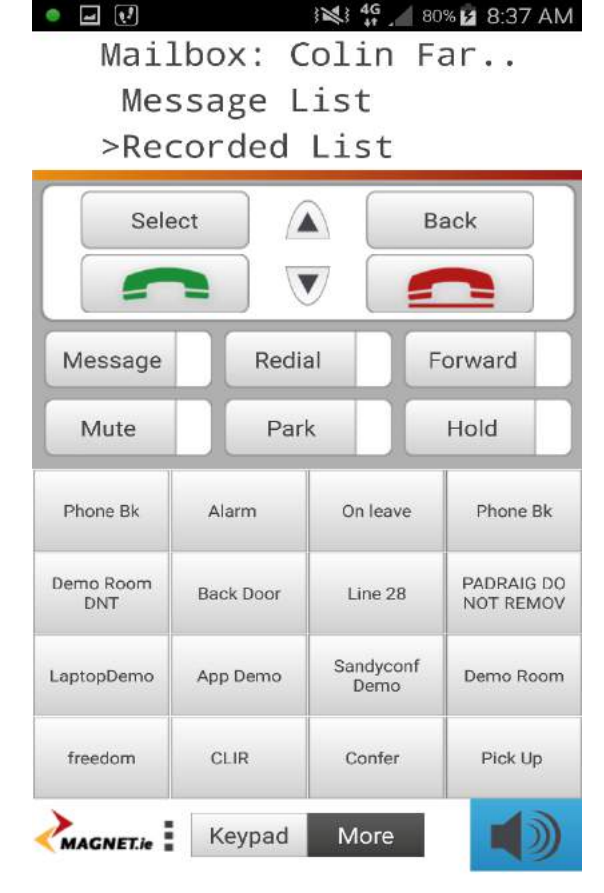

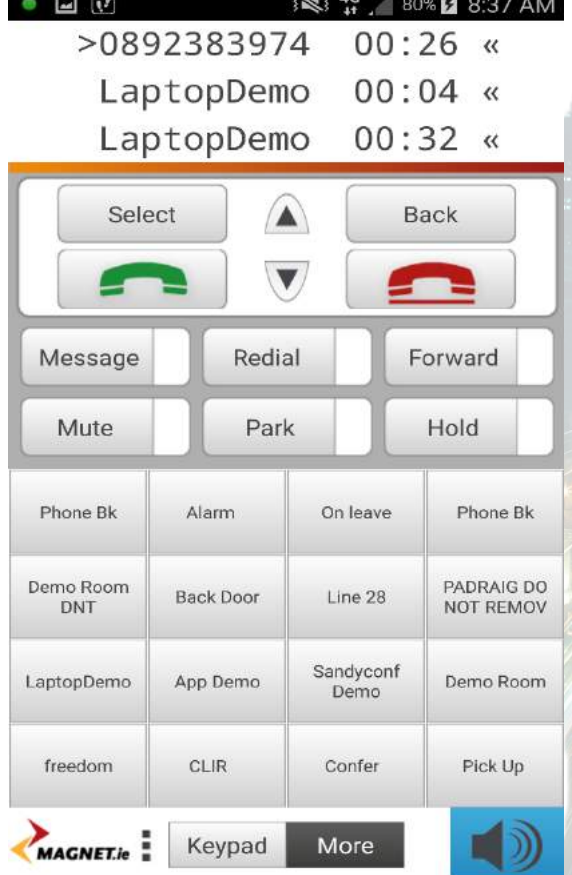

To access this, we will click on menu and go to mailbox settings message list which include voice mail messages and recorded calls lists. These lists can easy be accessed.

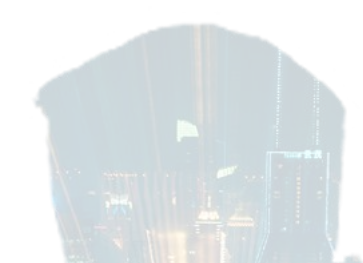

m

To listen to a recorded call or voice message click on the relevant category and hit select. If you have voicemails and / or recorded calls then you can listen to them by selecting the relevant message.

Once the message is selected you will be presented with three options. These options are to play a message, delete a message or call the person who left the recorded call / voicemail message.

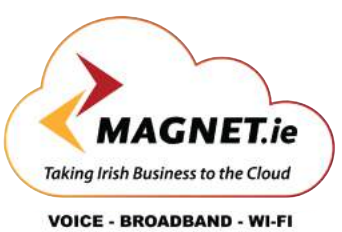

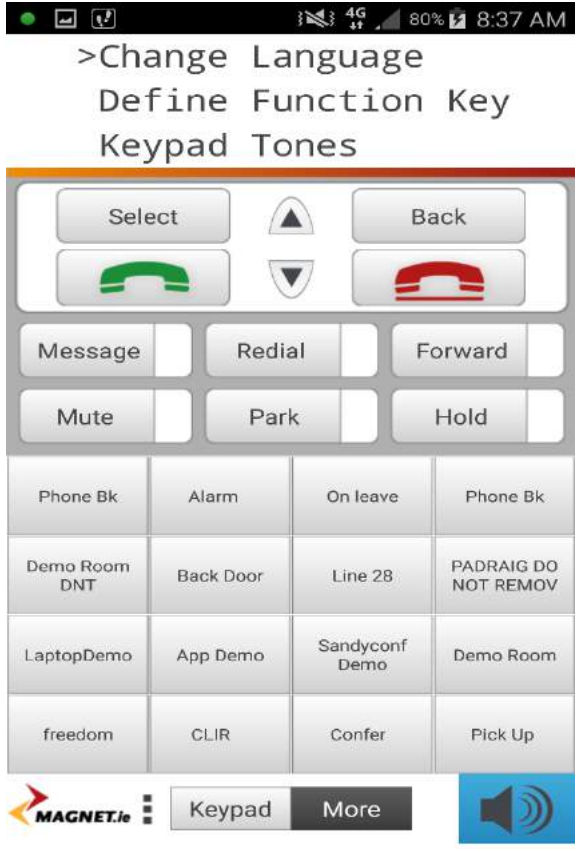

To change language simply select from the menu "Phone settings" and then "Change language" and you will have a choice of English, Dutch, French, German, English (US) and English (UK).

The define function key lets you change the quick dial numbers in more and the 6 fixed dial numbers: message, Redial, Forward, Mute, Park and Hold. You will have numerous options for this like speaker, auto answer or Do not disturb among others.

Keypad tones allow for tones when a key is "Pressed".

Auto answer, show number and change pin codes are available also.

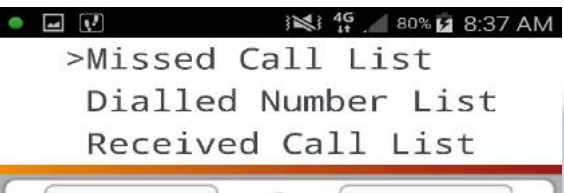

List of calls are also available with Missed, dialled and received numbers so you can know the history of your calls.

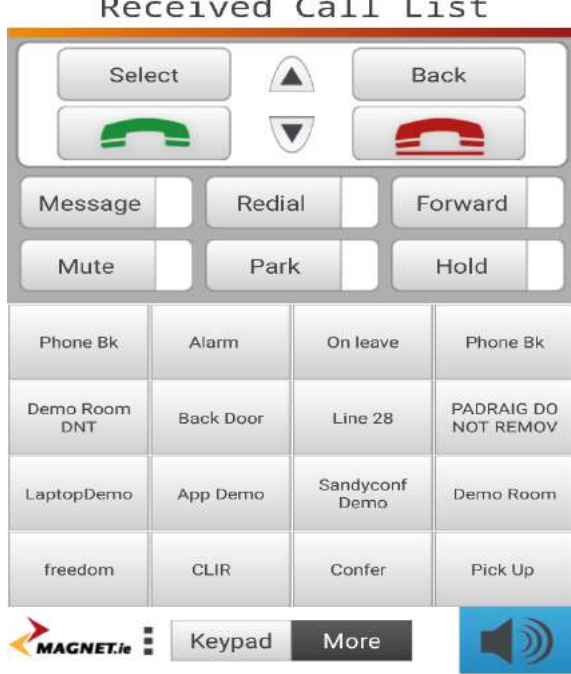

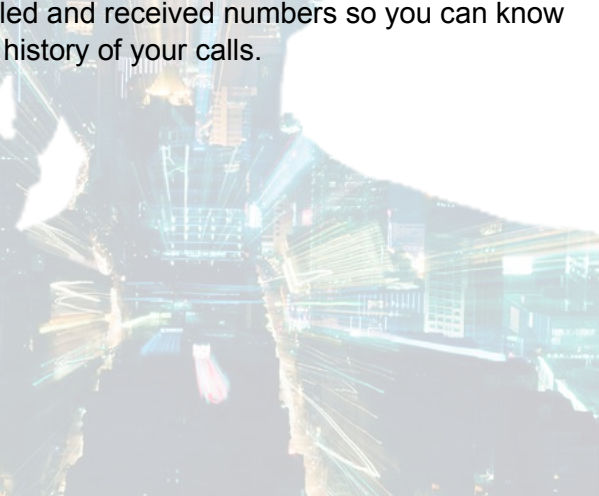